### **สิ�งที�ส่งมาด้วย 7**

คู่มือนี้จัดท ำโดย บริษัท โอเจ อินเตอร์เนชั่นแนล ห้ามมิให้นำไปใช้ต่อโดยไม่ได้รับอนุญาต

# **ขั้นตอนการรับข้อมูลเพือเข้าร่วมประชุม ผ่านทางอีเมล์ ่**

1. เมื่อผู้ถือหุ้นได้รับกำรตรวจสอบยืนยันตัวตนจำกบริษัทฯ แล้ว ผู้ถือหุ้นจะได้รับอีเมล์จำก E-Meeting Service

ซึ่งจะจัดส่งโดย บริษัท โอเจ อินเตอร์เนชั่นแนล จำกัด ([e-agm@ojconsultinggroup.com\)](mailto:e-agm@ojconsultinggroup.com)

2. ให้ผู้ถือหุ้น ตรวจสอบ ชื่อ นำมสกุล และวัน เวลำที่ท่ำนสำมำรถกด Link เพื่อเข้ำร่วมประชุม

ี 3. เมื่อถึง วันและเวลาที่กำหนด ให้กดที่ <u>"ก**ดที่ Link นี้**"</u> เพื่อเปิด Web Browser ระบบจะให้กรอก **เลขที่<u>บัญชีผู้ถือหุ้น</u> และ หมายเลขอ้างอิง (เลขที่บัตรประชาชนของผู้ถือหุ้น)** และกดปุ่ ม **"ลงทะเบียนเข้าร่วมประชุม"**

E-AGM: ระบบประชุมผู้ถือหุ้นและลงคะแนนผ่านสื่ออิเล็กทรอนิกส์

บริษัท เอบีซีดี จำกัด (มหาชน) (ABCD PUBLIC COMPANY LIMITED) การประชมสามัญผู้ถือห้นประจำปี 25XX (Annual General Meeting of Shareholder in Year 20XX) วันจันทร์ที่ 00 เมษายน 25XX เวลา 14:00 น. (Monday, April 00, 20XX at 2.00 p.m.)

กรุณาระบุข้อมูลเพื่อลงทะเบียนเข้าร่วมประชุม (Please provide information for meeting registration)

> เลขที่บัญชีผู้ถือหุ้น (Shareholder Account Number)

เลขที่บัตรประชาชน (Identification Number/Passport Number)

 $\Box$  ผู้ถือหุ้นได้อ่านและตกลงผูกพันตาม<u>ข้อตกลงและเงื่อนไขในการ</u> <u>เข้าร่วมระชุมผ่านสื่ออิเล็กทรอนิกส์</u> รวมถึงให้ความยินยอมเกี่ยวกับ <u>ข้อมูลส่วนบุคคล</u> แล้ว (Shareholder has read and accepted the term and condition about attendance of shareholder meetings through E-Meeting and has given consent to use personal information) ลงทะเบียนเข้าร่วมประชุม

(Register)

กรณีที่ผู้ถือหุ้น กดเข้ำ Link ก่อนเวลำที่ก ำหนด ระบบจะแจ้งว่ำ **"ระบบยังไม่เปิ ดให้เข้าร่วมประชุมแบบ online"**

#### 4. กดปุ่ ม **"ยืนยันเข้าร่วมประชุม"**

E-AGM: ระบบประชุมผู้ถือหุ้นและลงคะแนนผ่านสื่ออิเล็กทรอนิกส์

บริษัท เอบีซีดี จำกัด (มหาชน) (ABCD PUBLIC COMPANY LIMITED)

การประชุมสามัญผู้ถือหุ้นประจำปี 25XX (Annual General Meeting of Shareholder in Year 20XX)

> วันจันทร์ที่ 00 เมษายน 25XX เวลา 14:00 น. (Monday, April 00, 20XX at 2.00 p.m.)

> ยินดีต้อนรับ นาย โอเจ มีหุ้นเยอะ

(Welcome นาย โอเจ มีหุ้นเยอะ )

้ถือหุ้นจำนวน 300,000,000 หุ้น

(No. of shares: 300,000,000 shares)

#### ยืนยันเข้าร่วมประชุม

(Confirm to attend the meeting)

5. เมื่อยืนยันเข้าร่วมประชุมแล้ว จะมีปุ่มให้เลือก 2 ปุ่<mark>มคือ E-Meeting แล</mark>ะ E-Voting (ตามรูปด้านล่าง)

E-AGM: ระบบประชุมผู้ถือหุ้นและลงคะแนนผ่านสื่ออิเล็กทรอนิกส์

บริษัท เอบีซีดี จำกัด (มหาชน) (ABCD PUBLIC COMPANY LIMITED)

การประชุมสามัญผู้ถือหุ้นประจำปี 25XX (Annual General Meeting of Shareholder in Year 20XX)

> วันจันทร์ที่ 00 เมษายน 25XX เวลา 14:00 น. (Monday, April 00, 20XX at 2.00 p.m.)

#### ยินดีต้อนรับ นาย โอเจ มีหุ้นเยอะ

(Welcome นาย โอเจ มีหุ้นเยอะ )

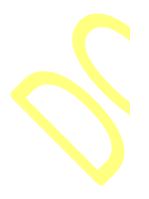

้ถือหุ้นจำนวน 300,000,000 หุ้น (No. of shares: 300,000,000 shares)

> E-Voting E-Meeting

6. กดปุ่ ม "E-Meeting" เพื่อเข้ำชมระบบภำพและเสียงสดจำกที่ประชุม

7. กดปุ่ ม "E-Voting" เพื่อลงคะแนนในแต่ละวำระกำรประชุม

# **การใช้งาน E-Meeting**

1. เมื่อผู้เข้าร่วมประชุมกดปุ่ม "E-Meeting" กรณีที่ใช้ใน Laptop จะมีการเปิดหน้าต่างใหม่ขึ้นมาตามรูป ให้กดปุ่ม "ยกเลิก"

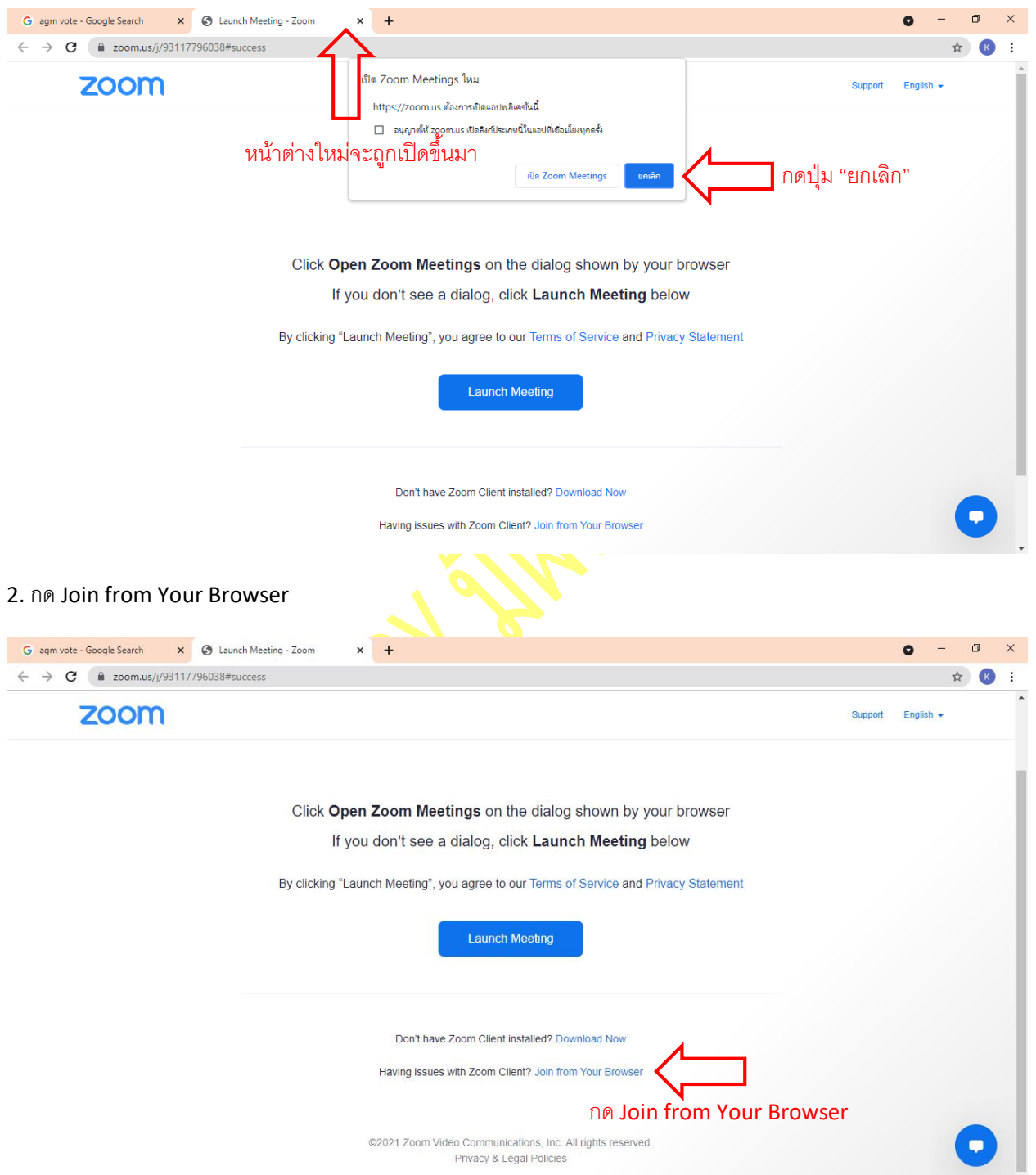

3. จะปรำกฎหน้ำจอเพื่อให้ใส่ชื่อผู้ถือหุ้น โดย

กรณีที่ผู้ถือหุ้นเป็นบุคคลธรรมดำ ให้กรอกชื่อ นำมสกุลของเจ้ำของหุ้น กรณีที่ผู้ถือหุ้นเป็นนิติบุคคล ให้กรอกชื่อนิติบุคคล

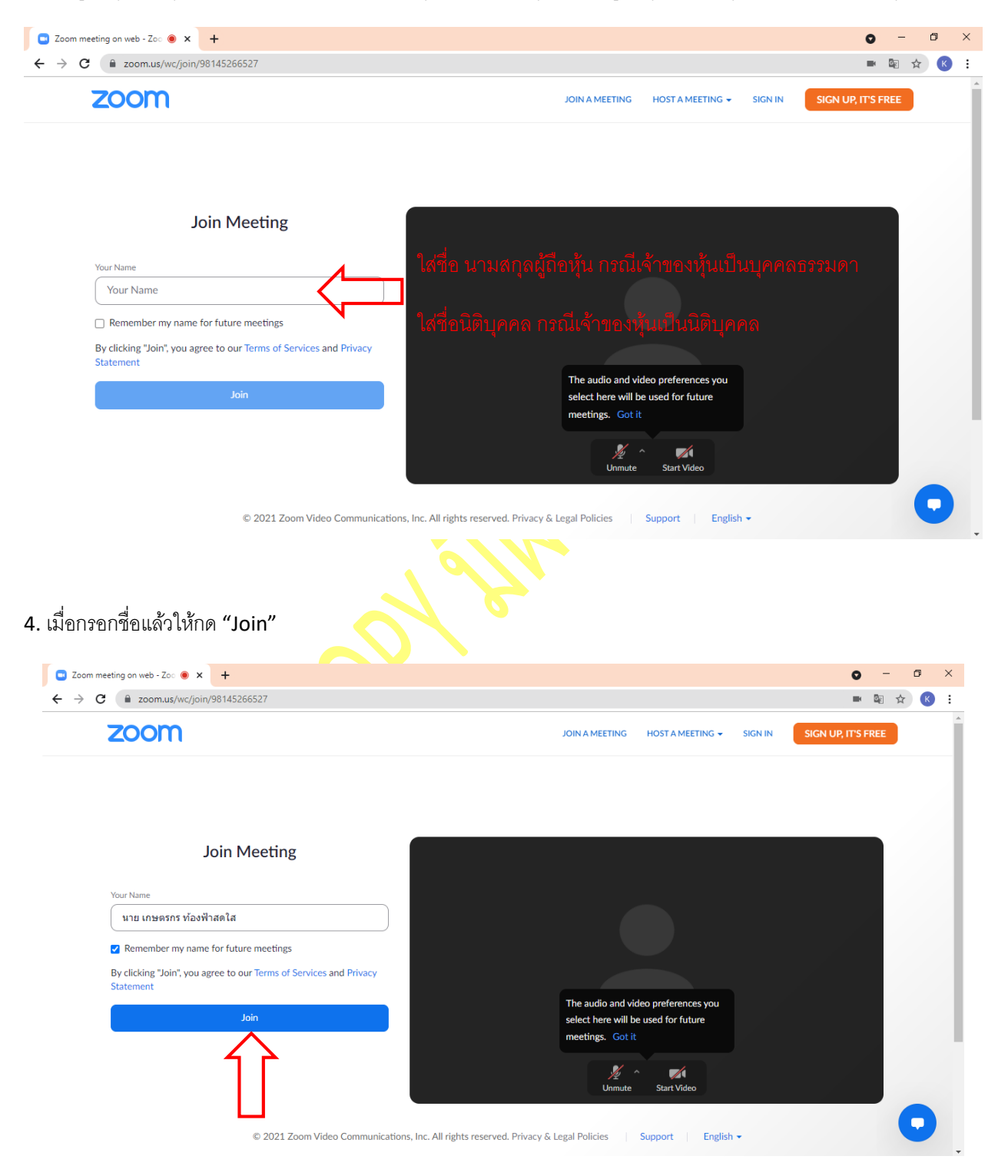

5. จะมีข้อความ "Please wait, the meeting host will let you in soon." ให้ผู้เข้าร่วมประชุม รอผู้ดำเนินการประชุม ตรวจสอบข้อมูล และยอมรับเข้ำห้องประชุม

Please wait, the meeting host will let you in soon.  $\bigcirc$ 

ABCD - การประชุมสามัญผู้ถือหุ้นประจำปี 25xx

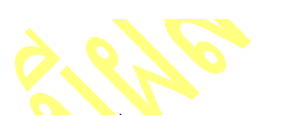

6. เมื่อได้รับกำรตรวจสอบแล้วจึงสำมำรถเข้ำร่วม E-Meeting เพื่อรับชมภำพและเสียงได้

เมื่อเข้าห้องประชุมแล้ว จะต้องเปิดไมโค<mark>รโฟนของเค</mark>รื่อง<mark>คอ</mark>มพิวเตอร์ตนเองก่อน และจึงกด "Join Audio by Computer"

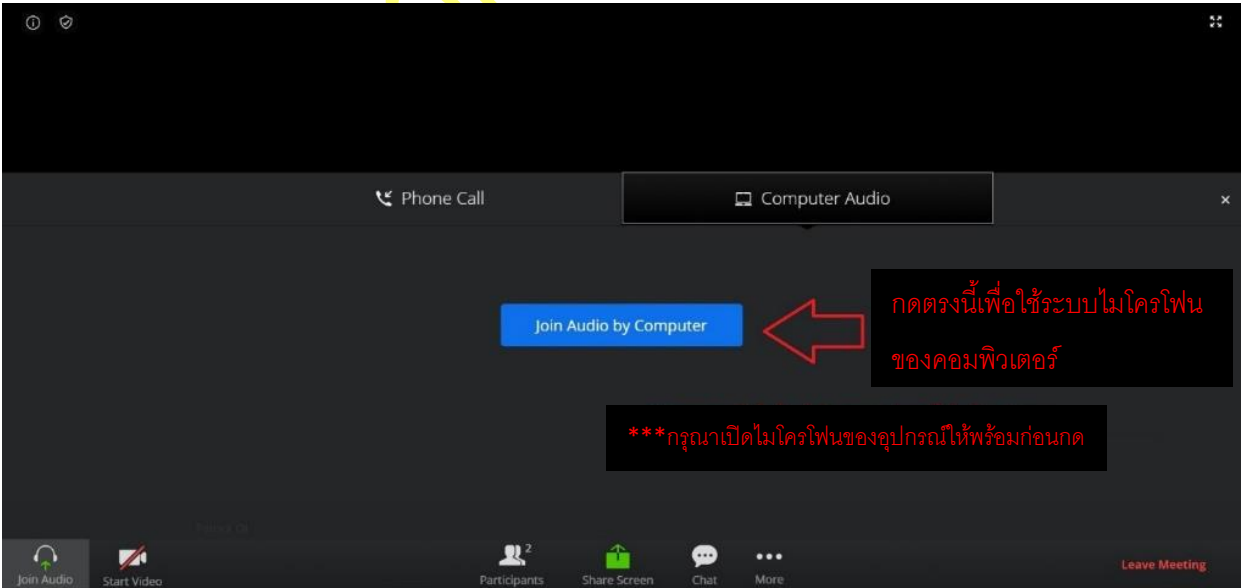

# 7. กด "Allow" เพื่อให้เข้ำถึงไมโครโฟน

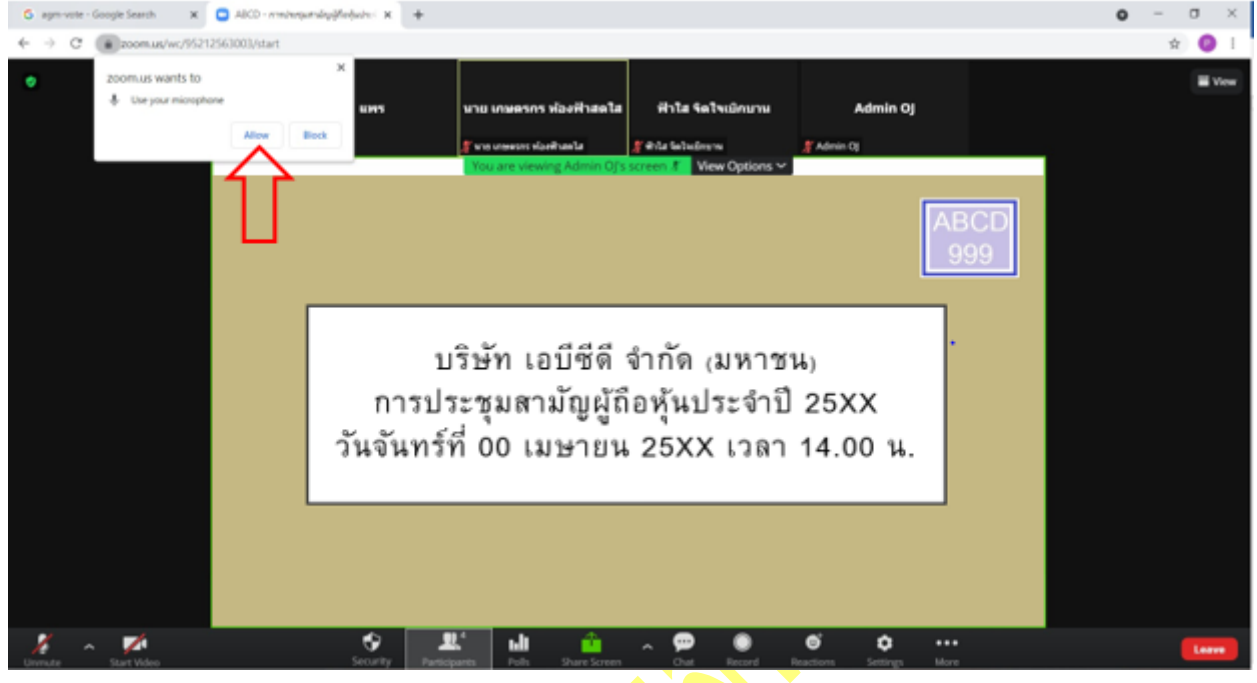

# 8. เมื่อเข้ำสู่ E-Meeting สมบูรณ์จะได้หน้ำจอตำมรูปด้ำนล่ำง

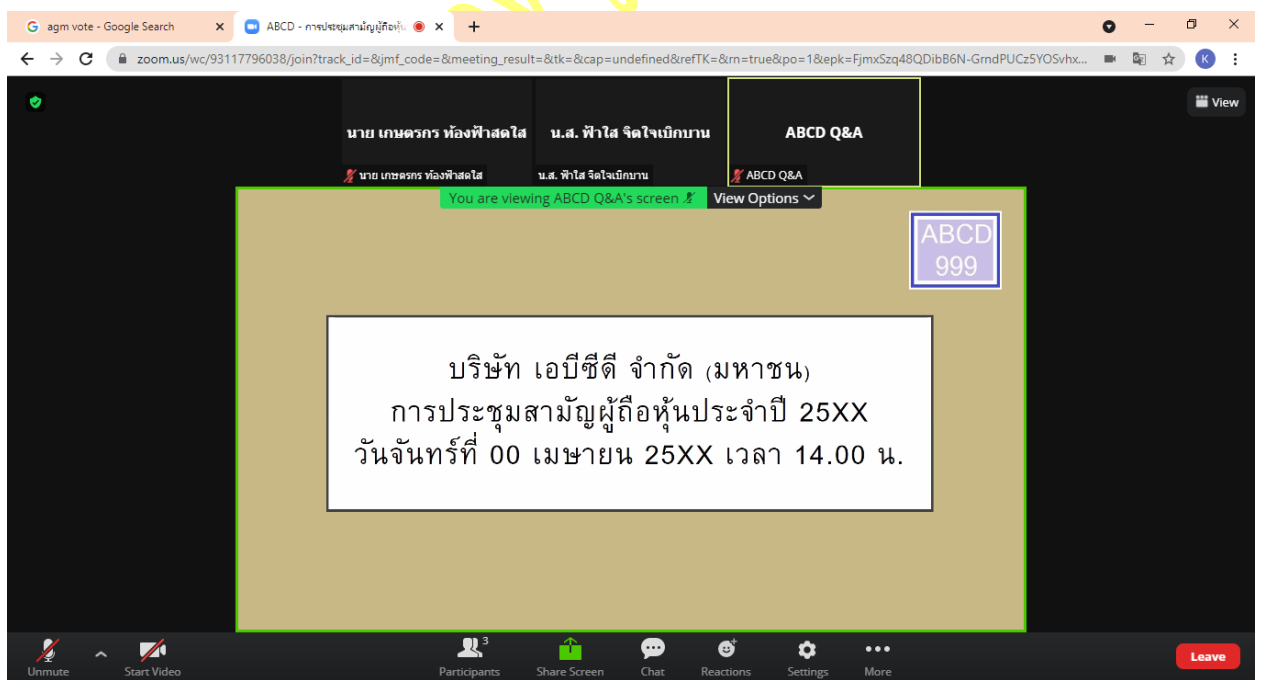

### **การยกมือสามารถท าได้เมื่อผู้ดา เนินการประชุมเปิดโอกาสให้สอบถาม โดยมีวิธีดัง ตอ่ ไปนี้**

1. กดไปที่ปุ่ม "Reaction" ตามรูปด้านล่าง

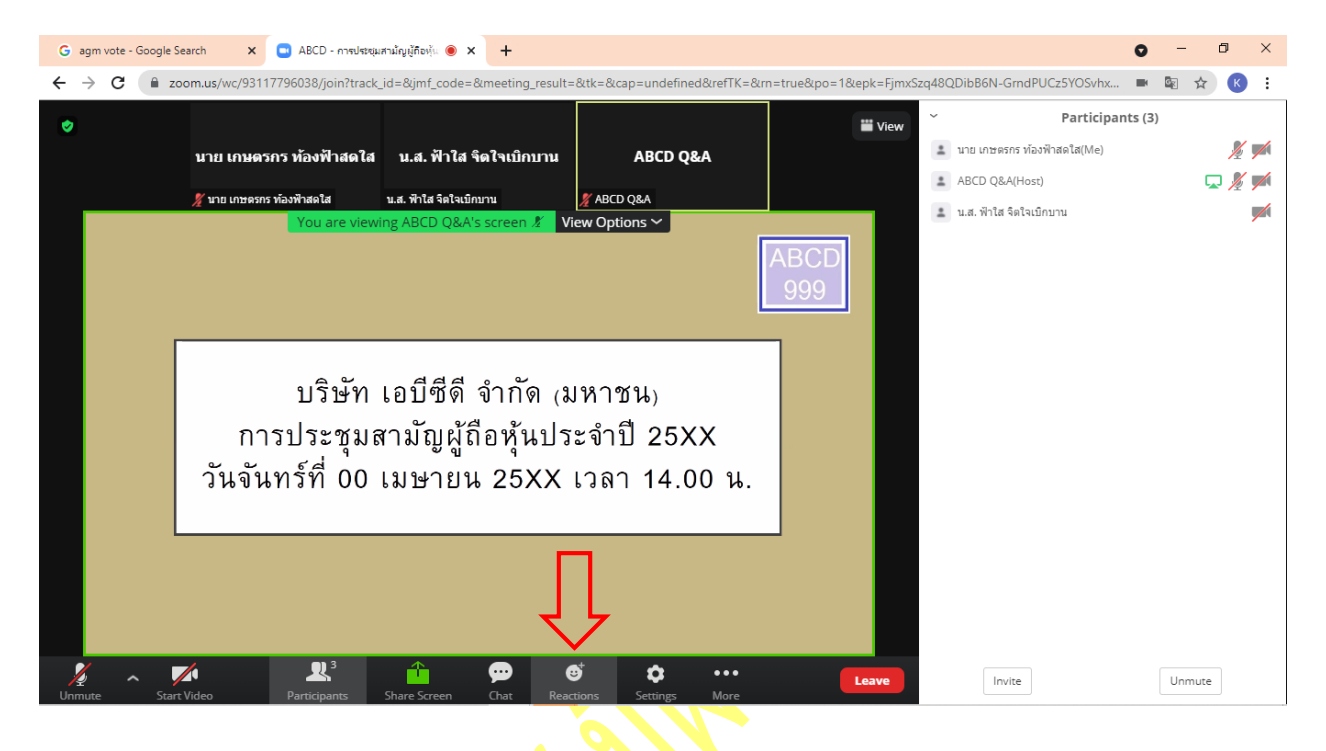

2. กดปุ่ม "Raise Hand" จะมีสัญลักษณ์<mark>รูปมือปรากฎ</mark>ข้างชื่อของผู้เข้าร่วมประชุม

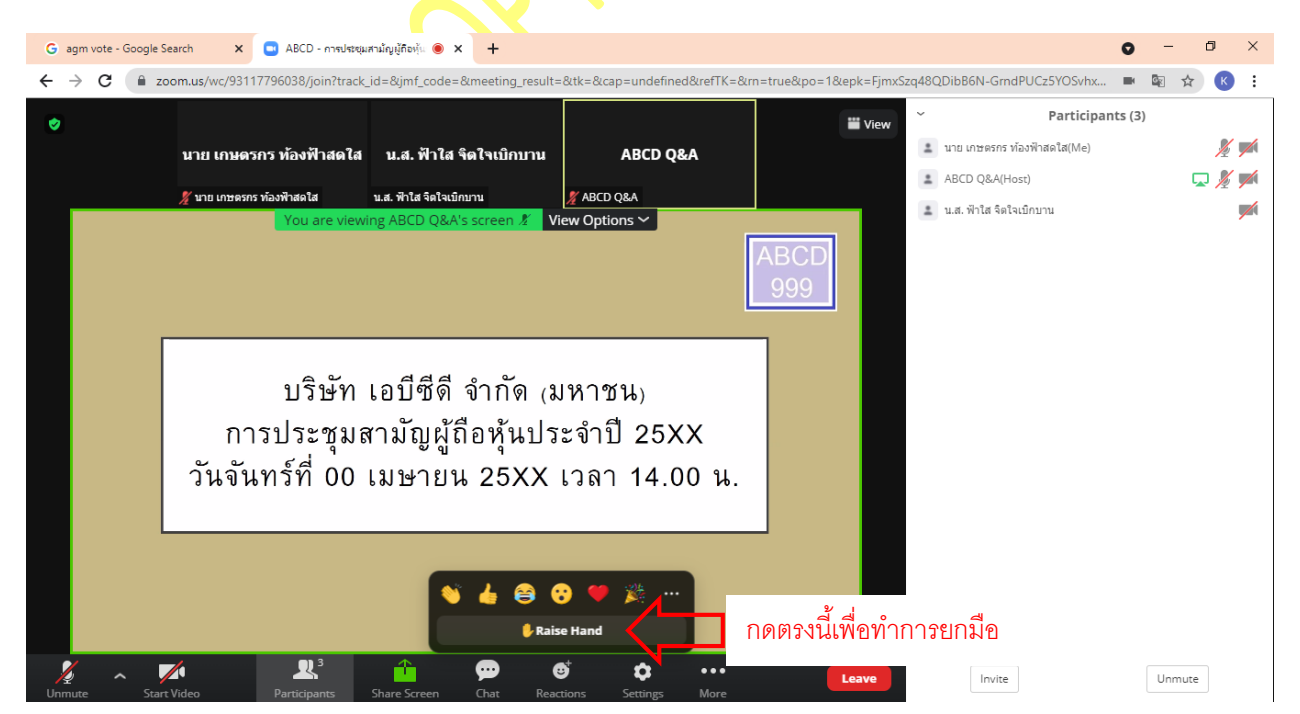

- $\mathbf{x}$  **C** ABCD การประชุมสามัญผู้กือหุ้น  $\bullet$  **x** + G agm vote - Google Search o  $\Box$  $\mathsf{\times}$  $\leftarrow$  $\rightarrow$ C m zoom.us/wc/93117796038/join?track\_id=&jmf\_code 1&epk=Fin 48ODibB6N-GrndPUCz5YOSvhx... ☆  $\mathbf{K}$ Participants (3) ⋓ **iii** View  $\pm$  นาย เกษตรกร ท้องฟ้าสดใส(Me)  $\mathbb{R}$  / นาย เกษตรกร ท้องฟ้าสดใส น.ส. ฟ้าใส จิตใจเบิกบาน **ABCD Q&A**  $\triangle$  ABCD Q&A(Host) ロメノ ABCD Q&A ≛ น.ส. ฟ้าใส จิตใจเบิกบาน  $\overline{\phantom{a}}$ View Options  $\sim$ ABCD บริษัท เอบีซีดี จำกัด (มหาชน) การประชุมสามัญผู้ถือหุ้นประจำปี 25XX<br>วันจันทร์ที่ 00 เมษายน 25XX เวลา 14.00 น. กดตรงนี้เพื่อทำการเอามือลง **L** Lower I  $\blacktriangleright$  $\mathbf{R}^3$  $\ddot{\mathbf{Q}}$  $\bullet$  $_{\rm Invite}$  $\ensuremath{\mathsf{Unmute}}$ Lea
- 3. เมื่อสอบถามเสร็จเรียบร้อย ให้กดปุ่ม "Lower Hand" เพื่อเป็นการเอามือลง

### <u>ุกรณีที่ผู้ถือหุ้น ต้องการสอบถามผ่านระบบแชท สามารถทำได้ดังนี้</u>

### 1. คลิ๊กที่ปุ่ม "Chat" ตามรูปด้านล่าง

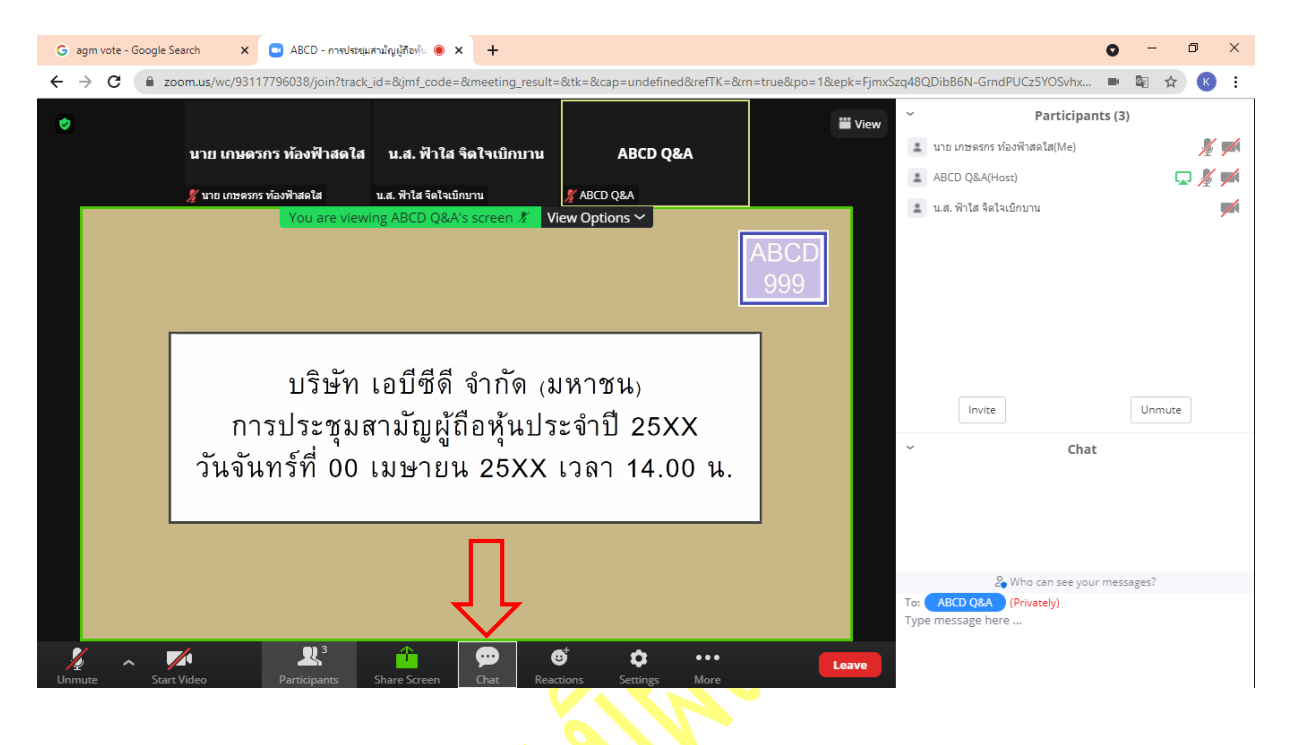

2. เมื่อกดปุ่ม Chat แล้ว จะมีเครื่องมือขึ้น<mark>ตามตามรู</mark>ป ให้ผู้เข้าร่วมประชุมพิมพ์ข้อความ ตรงพื้นที่ตามรูปด้านล่าง และเมื่อ พิมพ์เสร็จให้กด Enter เพื่อส่งข้อควำม

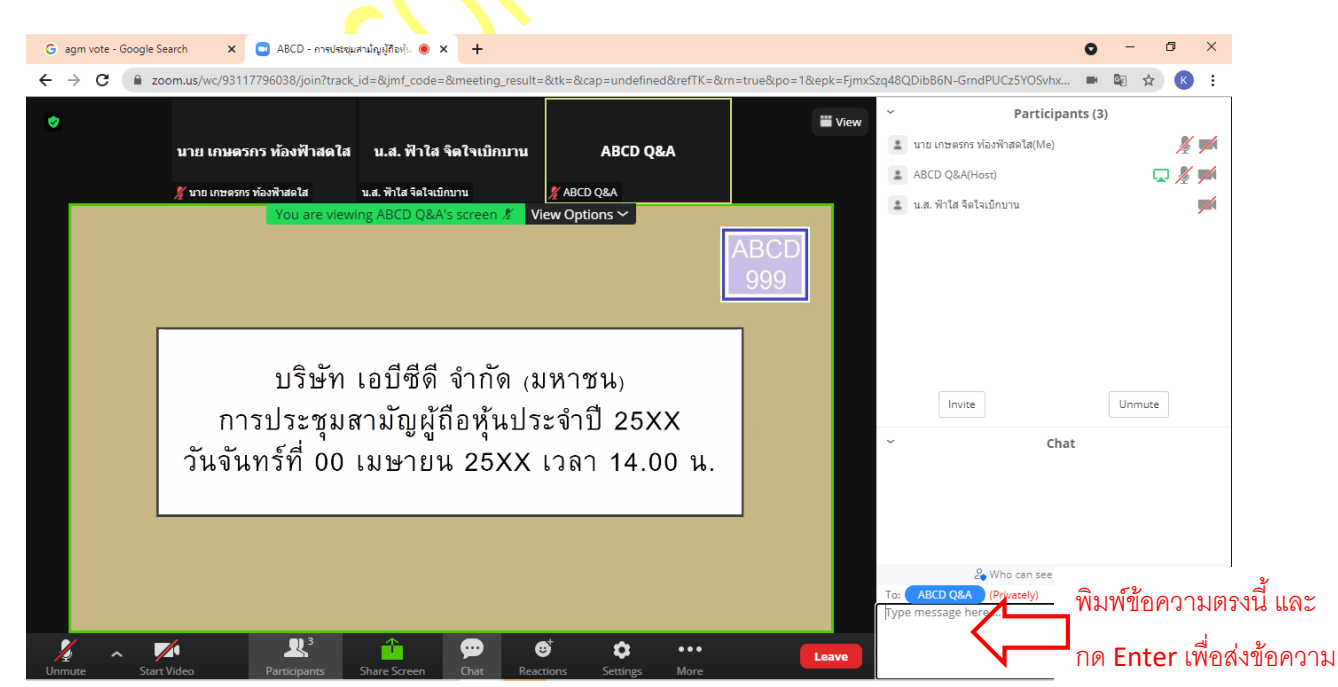

#### **การใช้งาน E-Voting**

1. ผู้เข้ำร่วมประชุม สำมำรถเลือกกำรลงคะแนน "เห็นด้วย", "ไม่เห็นด้วย" และ "งดออกเสียง" (ตำมรูปด้ำนล่ำง)

ส ำหรับวำระแจ้งเพื่อทรำบ ผู้เข้ำร่วมประชุมจะไม่สำมำรถลงคะแนนได้

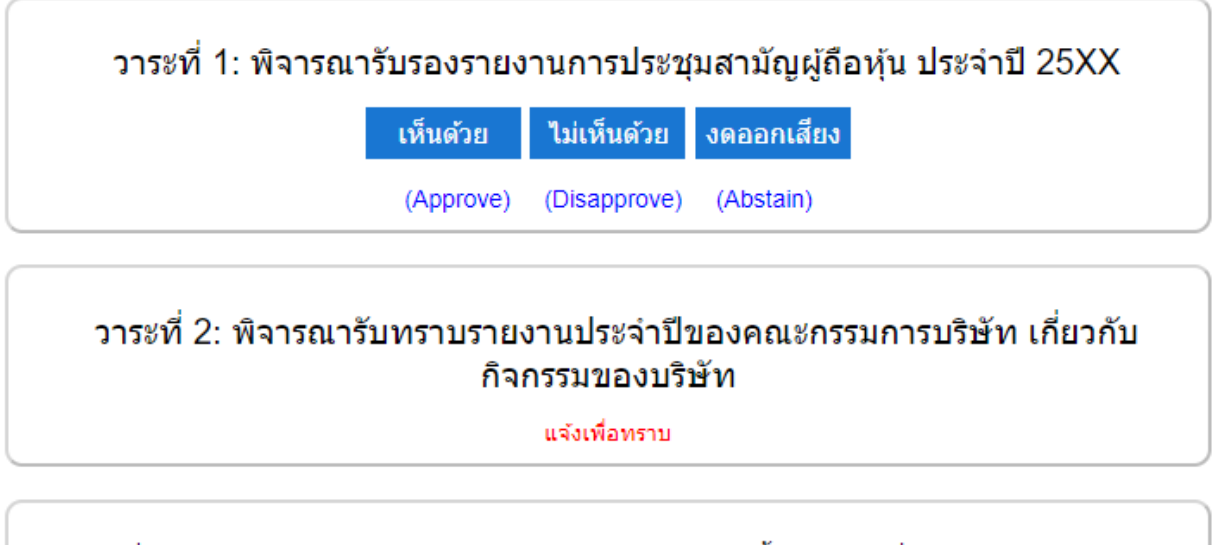

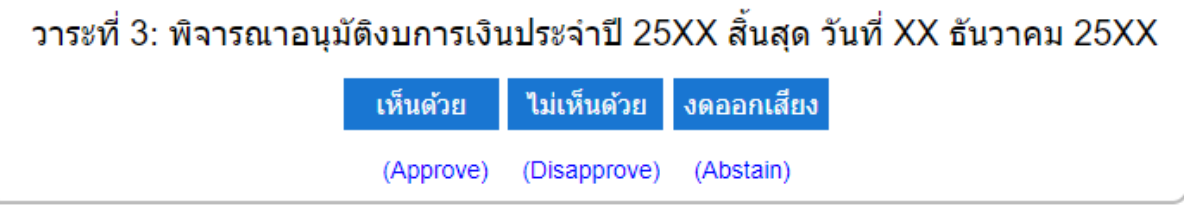

2. เมื่อกดเลือกกำรลงคะแนนแล้ว ระบบจะมี Pop Up สอบถำมอีกครั้งนึงว่ำ ยืนยันกำรลงคะแนนหรือไม่ ให้กดตกลงเพื่อเป็น กำรยืนยันกำรลงคะแนน

กรณีที่ผู้เข้าร่วมประชุม <mark>ต้องการเปลี่ย</mark>นการลงคะแนนสามารถทำได้ ด้วยการกดเลือกคะแนนใหม่อีกครั้ง

3. เมื่อท่า<mark>นลงคะแนนเสร็</mark>จเรียบร้อยแล้ว ขอให้ท่านกลับมายังหน้าต่าง E -Meeting (Zoom) เพื่อรับชมภาพและเสียงของการ ประ<mark>ชุมต่อ โดยเจ้าห</mark>น้าที่จะทำการรวบรวมคะแนนทั้งหมดจากในระบบลงคะแนน

\*\*\* **กรณีทวี่ าระไดถ้ กู ปิดวาระไปแล้ว ผู้เข้าร่วมประชุมจะไมส่ ามารถลงคะแนนหรือเปลี่ยนคะแนนได้**